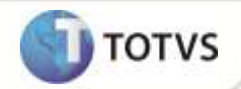

# **Parâmetro MV\_C040NIV**

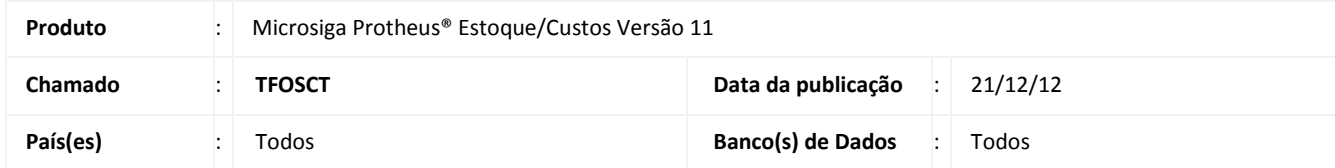

Implementada na rotina de **Rastreamento** o parâmetro **MV\_C040NIV**, que permite informar o número máximo de níveis de explosão da consulta ao utilizar a opção **Composição.**

#### **PROCEDIMENTOS PARA IMPLEMENTAÇÃO**

Para viabilizar essa melhoria, é necessário aplicar o pacote de atualizações (*Patch*) deste chamado.

#### **PROCEDIMENTOS PARA CONFIGURAÇÃO**

#### **Parâmetros**

1. No **Configurador (SIGACFG)** acesse **Ambientes/Cadastros/Parâmetros (CFGX017)**. Crie o parâmetro a seguir:

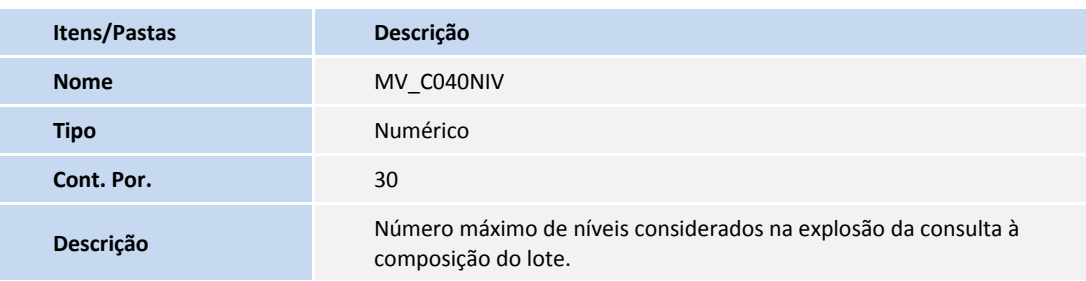

#### **PROCEDIMENTOS PARA UTILIZAÇÃO**

- 1. Em **Estoque/Custos (SIGAEST)** acesse **Atualizações / Cadastro / Cadastro de Produtos (MATA010).**
- 2. Inclua os produtos PA, PI e MP, todos contendo controle de Rastreabilidade.
- 3. Em **Saldo Inicial (MATA220)** inclua o saldo inicial para os produtos, atribuindo um lote a este saldo.
- 4. Em **Estrutura (MATA200)** inclua a estrutura PA x PI.
- 5. Em **Estrutura (MATA200)** inclua a estrutura PI x MP.

## **Boletim Técnico**

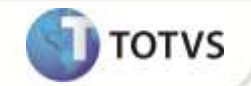

- 6. Em **Ordem de Produção (MATA650)** inclua a ordem de produção para o produto, gerando as ordens de produção intermediárias.
- 7. Em **Produção (MATA250)** efetue o apontamento da produção das Ordens de Produção geradas.
- 8. Em **Rastreamento (MATC040)** consulte o produto PA e utilize a opção **Rastrear**.
- 9. Selecione o lote gerado pela Produção efetuada.

Observe que o número de níveis exibidos corresponde ao informado no parâmetro MV\_C040NIV.

### **INFORMAÇÕES TÉCNICAS**

**Funções Envolvidas** MATC040 - Rastreamento **Sistemas Operacionais** Windows<sup>®</sup>/Linux<sup>®</sup>